# Organisaation puolesta asiointi: valtuuttaminen

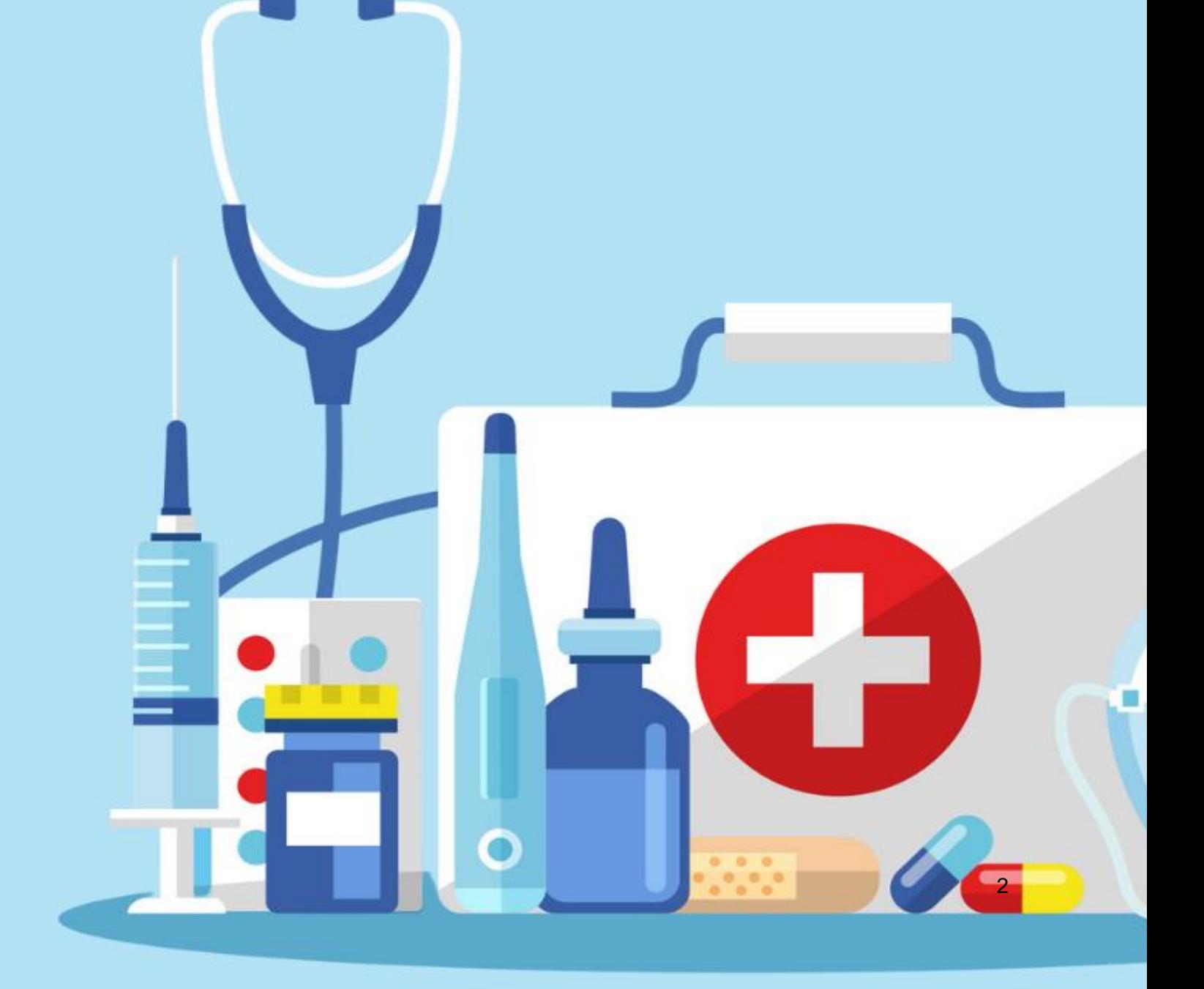

### Mikä on Suomi.fi-valtuus?

Valtuus tarkoittaa sitä, että jollakin henkilöllä on tai henkilölle on annettu oikeus asioida yrityksen, yhdistyksen tai muun organisaation nimissä. Fimean sähköinen asiointi saa Suomi.fi-valtuudet palvelusta tiedon siitä, onko henkilöllä oikeus asioida organisaation nimissä.

Kun haluat asioida CERE:n sähköisessä asioinnissa yrityksen, yhdistyksen tai muun yhteisön puolesta, Suomi.fi asiointipalvelu tarkistaa oikeutesi Suomi.fi-valtuuksien avulla

- perusrekistereistä (kaupparekisteri, Yritys- ja yhteisötietojärjestelmä ja yhdistysrekisteri)
- valtuusrekisteristä (Suomi.fi-valtuuksissa annetut valtuudet).

Suomi.fi ohjeet valtuutuksen antamiseen: [Suomi.fi organisation valtuudet.](https://www.suomi.fi/ohjeet-ja-tuki/valtuudet/organisaation-valtuudet/valtuuksien-antaminen-organisaationa)

### Valtuuttaminen suomi.fi palvelussa

Valtuus myönnetään palvelussa Suomi.fi-valtuudet. Suurin osa organisaatioista voi valtuuttaa palvelussa itse. Palvelussa valtuuden antaa organisaation nimenkirjoitusoikeuden omaavaa henkilö tai henkilö, jolle on myönnetty erilliset valtuutusoikeudet.

Osassa organisaatioissa valtuutukset tehdään Digi- ja väestötietoviraston kautta [virkailija](https://www.suomi.fi/valtuudet/hakemuksella-valtuuttaminen)[avusteisesti.](https://www.suomi.fi/valtuudet/hakemuksella-valtuuttaminen)

#### **Palvelussa valtuuksia myöntävät itsenäisesti:**

- osakeyhtiöt
- asunto-osakeyhtiöt
- kommandiittiyhtiöt
- avoimet yhtiöt
- elinkeinonharjoittajat
- säätiöt ja yhdistykset, joilla on rekisteriin merkittynä yksin edustamiseen oikeutettuja henkilöitä
- luonnolliset henkilöt
- verotusyhtymät esim. metsäyhtymä, maatalousyhtymä tai kiinteistöyhtymä, joiden kaikki osakkaat ovat Suomen kansalaisia ja käyttävät sähköisiä tunnistautumisvälineitä.

#### **Palvelussa valtuuksia virkailija-avusteisesti valtuuttavat:**

- kunnat, seurakunnat, oppilaitokset ja muut julkisyhteisöt
- elinkeinoyhtymät ja yhteisetuudet

- verotusyhtymät esim. metsäyhtymä, maatalousyhtymä tai kiinteistöyhtymä, joissa jollain osakkaalla ei ole sähköistä tunnistusvälinettä tai osakkaina on muita yhtymiä, kuolinpesiä tai ulkomaalaisia henkilöitä
- säätiöt ja yhdistykset, joilla ei ole rekisteriin merkittynä yksin edustamiseen oikeutettuja henkilöitä
- yritykset, joissa useampi henkilö ei voi antaa valtuutta yhdessä esimerkiksi nimenkirjoitussäännön vuoksi
- suomalaiset yritykset, joilla ei ole kaupparekisteriin merkittynä yksin edustamiseen oikeutettuja henkilöitä tai hallituksen jäseniä
- suomalaiset yritykset, jotka ovat lakanneet sulautumisen vuoksi
- ulkomaiset yritykset, joille ei ole kaupparekisteriin merkittynä edustajaa, jolla on suomalainen henkilötunnus
- ulkomaiset yritykset, joita ei ole rekisteröity Suomeen
- kuolinpesät ja tiekunnat, joilla on Y-tunnus
- konkurssipesät, joilla on Y-tunnus.

#### Ulkomaalainen yritys

CERE:n sähköisen asioinnin käyttö vaatii suomalaisen henkilötunnuksen ja tunnustautumisvälineet, joita ovat verkkopankkitunnukset, mobiilivarmenne sekä sirullinen, verkkoasioinnin mahdollistava henkilökortti.

Ulkomaisen yrityksen edustajalla täytyy olla suomalainen henkilötunnus sekä Suomi.fivaltuus.

#### Lääkinnällisten laitteiden sähköiseen asiointiin tarvittava valtuus

Valtuuden myöntävä henkilö valitsee suomi.fi palvelussa millaiset oikeudet valtuuden saajalle annetaan hänen hoitaakseen organisaation lääkinnällisiin laitteisiin liittyvää asiointia.

Lääkinnällisiin laitteisiin liittyen Fimealla on käytössään vain yksi valtuus. Valtuudella voi asioida Fimean lääkinnällisten laitteiden sähköisessä asioinnissa organisaation puolesta.

**Valtuuden asiakaskategoria:** Viranomaisasiointi **Valtuuskoodi:** [Lääkinnällisiin laitteisiin liittyvien tietojen hallinnointi](https://www.suomi.fi/valtuudet/valtuusasiat/laakinnallisiin-laitteisiin-liittyvien-tietojen-hallinnointi/f8776b797dc5fdc72f0e2b4f79f7dc7e)  **Valtuuden kuvaus:** 

Tämän valtuuden saaja voi hoitaa lääkinnällisiin laitteisiin liittyviä asioita antajan puolesta seuraavasti:

- ilmoittaa valtuuttajan lääkinnällisten laitteiden toimijaksi
- ilmoittaa valtuuttajan lääkinnälliset laitteet
- ilmoittaa valtuuttajan laitteisiin liittyviä vaaratilanteita
- hallinnoida toimijaan, lääkinnällisiin laitteisiin ja vaaratilanteisiin liittyviä tietoja

#### Miten haen valtuutta?

Lääkinnällisten laitteiden toimija- ja laiterekisteröinnissä asiointi organisaation puolesta edellyttää, että sinulla on organisaatiosi puolesta asiointiin tarvittavat oikeudet.

**Et tarvitse Fimean sähköisen asioinnin palvelussa erillistä Suomi.fi-valtuutta**, jos asioit sellaisen yrityksen tai organisaation puolesta, jossa sinulla on kaupparekisteriin merkitty toimielinrooli:

- toimitusjohtaja ja toimitusjohtajan sijainen
- selvitysmies
- elinkeinonharjoittaja (riittää, että kuuluu YTJ:hin)
- vastuunalainen yhtiömies
- prokuristi (nimenkirjoitusoikeus yksin)

Jos et toimi yrityksessä edellä mainituissa rooleissa, tulee sinun pyytää asiointivaltuutta [Suomi.fi palvelussa](https://www.suomi.fi/ohjeet-ja-tuki/valtuudet/henkilon-valtuudet/valtuuspyynnon-tekeminen-henkilona/nain-pyydat-valtuuksia-henkilona) asioidaksesi organisaation puolesta Fimean lääkinnällisten laitteiden toimija- ja laiterekisteröinnissä.

#### Valtuuden antaminen suomi.fi palvelussa

Suurin osa organisaatioista voi itse valtuuttaa valitsemansa henkilöt asioimaan organisaation puolesta. Palvelussa valtuuden antaa organisaation nimenkirjoitusoikeuden omaavaa henkilö tai henkilö, jolle on myönnetty erilliset valtuutusoikeudet. Asiointivaltuuden voi antaa yhdelle tai useammalle henkilölle samalla kertaa.

#### **Toimi näin antaaksesi valtuuden yrityksen puolesta asiointiin:**

Mikäli tarvitset valtuutuksen virkailija-avusteisesti, [tee ensin valtuutushakemus Suomi.fi:ssä.](https://www.suomi.fi/valtuudet/hakemuksella-valtuuttaminen) Lue ensi ohjeet läpi ja tee sen jälkeen hakemus. Kun valtuutus on hyväksytty, aloita 1. kohdan mukaisesti avaamalla Suomi.fi-valtuuksien etusivu.

- 1. Avaa [Suomi.fi-valtuuksien etusivu.](https://suomi.fi/valtuudet)
- 2. Tunnistaudu Suomi.fi-valtuuksiin.
- 3. Valitse sivun oikeasta reunasta "Vaihda käyttäjäroolia".
- 4. Valitse aukeavasta valikosta "Asioi yrityksen puolesta".
- 5. Valitse listasta yritys tai yhteisö, jonka puolesta asioit.
- 6. Valitse "Vahvista ja jatka asiointipalveluun".
- 7. Vahvistuksen jälkeen klikkaa sivun oikeassa reunassa olevaa "Lisää uusi valtuutus" painiketta.
- 8. Valitse "Anna valtuus".
- 9. Valitse valtuuden tyypiksi "Asiointivaltuus".
- 10. Siirryttyäsi seuraavalle sivulle valitse "Lisää henkilö".
- 11. Syötä valtuutetun henkilön nimi ja henkilötunnus.
- 12. Valitse valtuuden voimassaoloaika.
- 13. Valitse vasemmalle aukeavasta listasta **[Lääkinnällisiin laitteisiin liittyvien tietojen](https://www.suomi.fi/valtuudet/valtuusasiat/laakinnallisiin-laitteisiin-liittyvien-tietojen-hallinnointi/f8776b797dc5fdc72f0e2b4f79f7dc7e)  [hallinnointi](https://www.suomi.fi/valtuudet/valtuusasiat/laakinnallisiin-laitteisiin-liittyvien-tietojen-hallinnointi/f8776b797dc5fdc72f0e2b4f79f7dc7e)**.

- 14. Tarkista, että syöttämäsi tiedot ovat oikeat, ja valitse "Vahvista valtuus".
- 15. Saat ilmoituksen valtuuden vahvistuksesta.

### Tarvitsetko apua valtuuksien kanssa?

Jos olet henkilöasiakas ja sinulla on ongelmia Suomi.fi-valtuuksien hallinnoinnissa, ota yhteyttä Kansalaisneuvontaan: [https://www.kansalaisneuvonta.fi.](https://www.kansalaisneuvonta.fi/)

Jos olet yritys- tai yhteisöasiakas ja sinulla on ongelmia Suomi.fi-valtuuksien hallinnoinnissa, ota yhteyttä Digi- ja väestötietoviraston organisaatioiden asiakaspalveluun: [https://dvv.fi/organisaatioiden-asiakaspalvelu.](https://dvv.fi/organisaatioiden-asiakaspalvelu)

### Valtuuksilla asiointi CERE:n sähköisessä asioinnissa

Valtuuden saanut henkilö tunnistautuu sähköiseen asiointiin omilla pankkitunnuksillaan, mobiilivarmenteella tai sähköisellä henkilökortilla. Valtuutetun pitää valita kirjautumisen yhteydessä vaihtoehto "Asioi yrityksen puolesta".

### Ohjeen versiohallinta

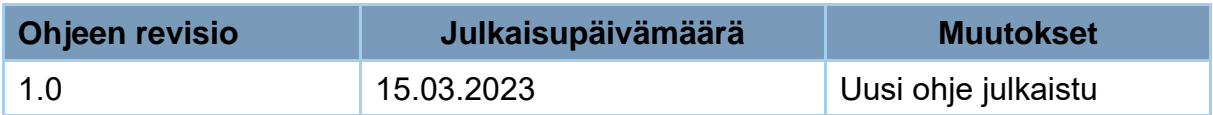